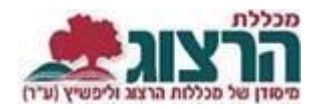

## **הוראות כניסה למודל**

הכניסה לקורסים המקוונים זהה לכניסה לכל הקורסים שב-Moodle:

## היכנסו לאתר **מכללת הרצוג,**

בתפריט העליון בחרו "סטודנטים" ואז "מידע אישי"

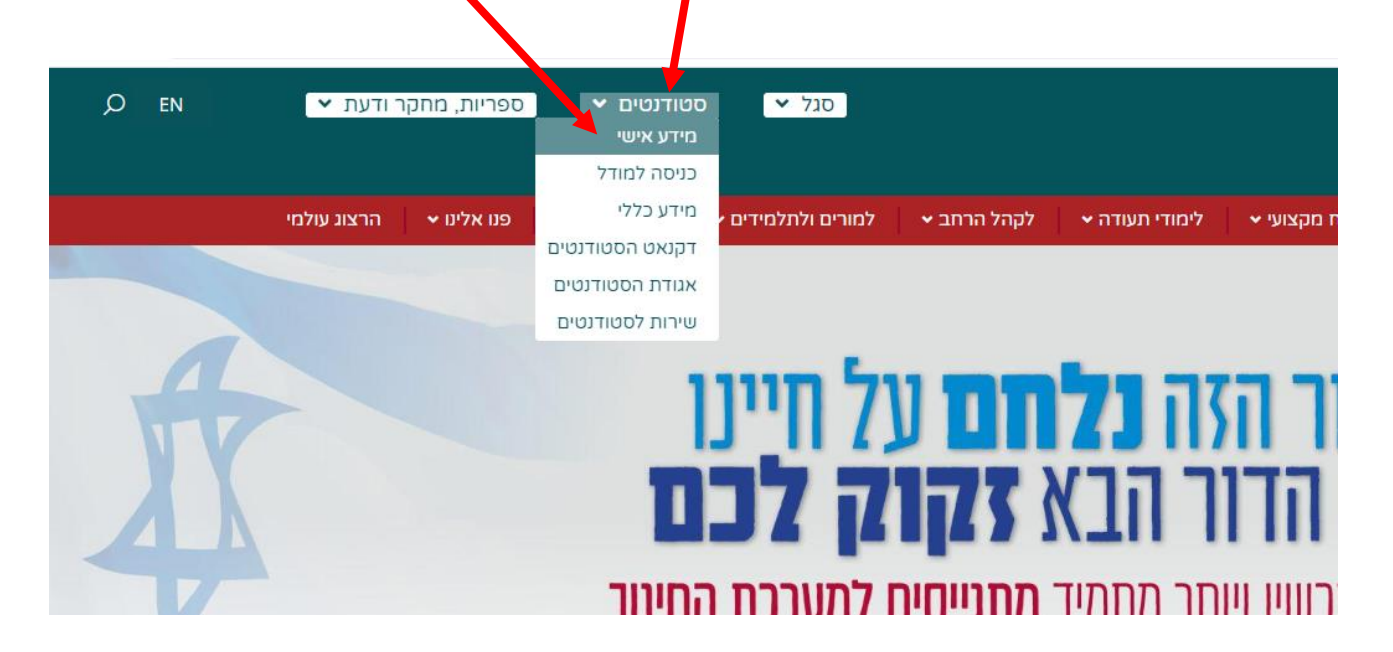

הקלידו את שם המשתמש והסיסמה שלכם

אם אין לכם סיסמה או שהיא השתנתה

צרו סיסמה חדשה ע"פ [ההנחיות המצורפות בקישור זה](https://www.herzog.ac.il/wp-content/uploads/2024/06/%D7%94%D7%93%D7%A8%D7%9B%D7%94-%D7%9C%D7%94%D7%97%D7%9C%D7%A4%D7%AA-%D7%A1%D7%99%D7%A1%D7%9E%D7%90-%D7%9C%D7%A1%D7%98%D7%95%D7%93%D7%A0%D7%98%D7%99%D7%9D.pdf)

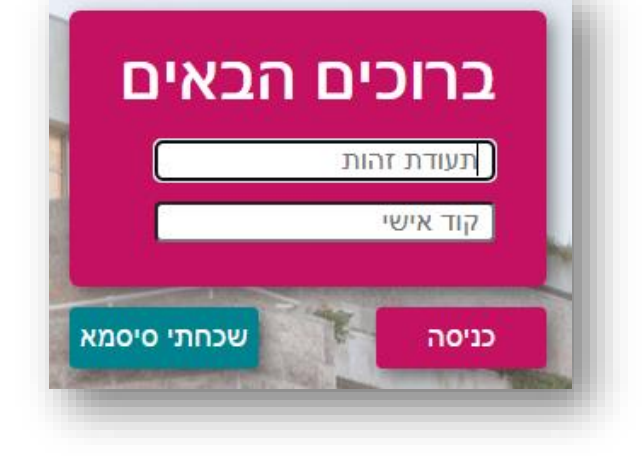

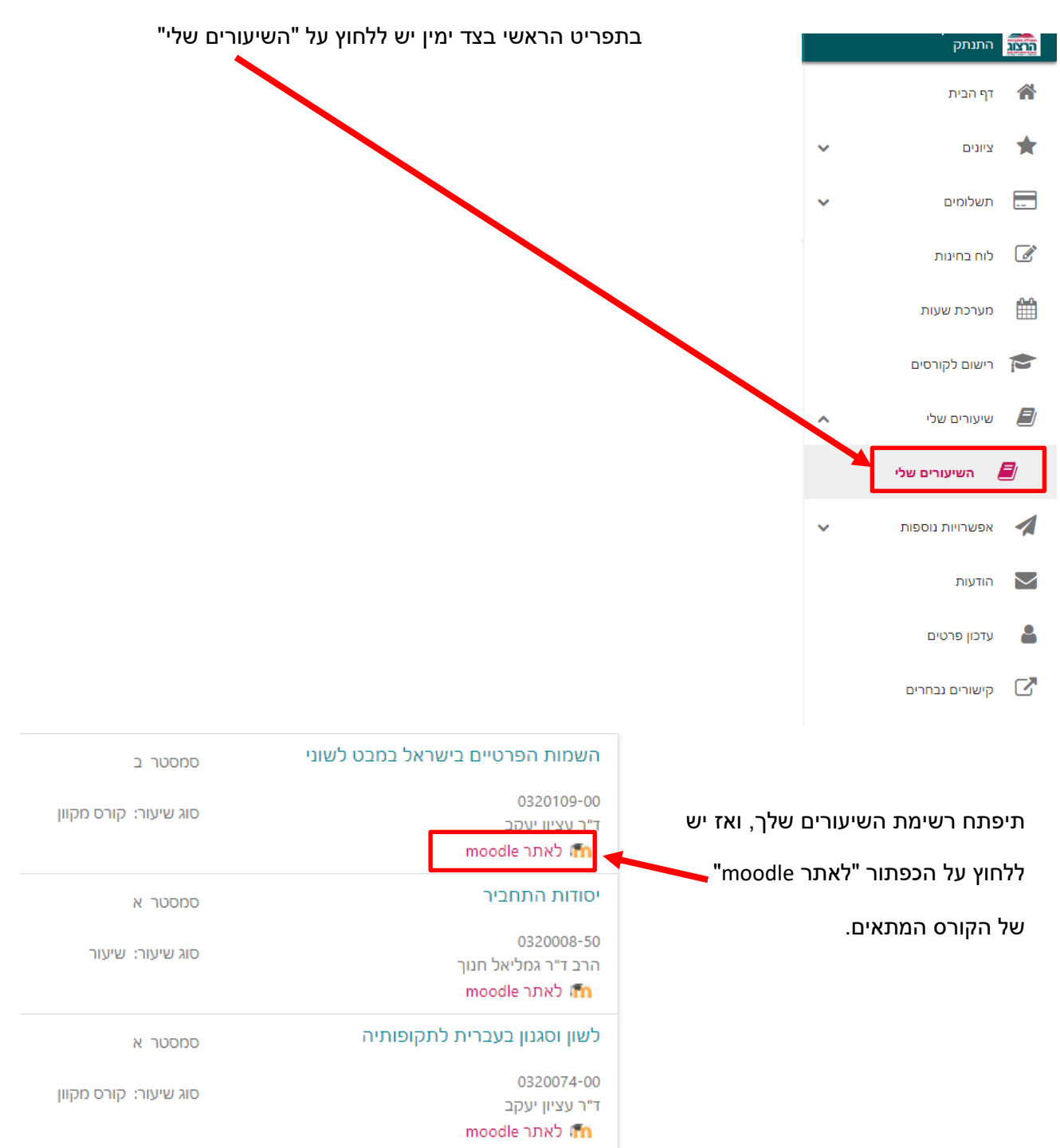

מכללת

מיסודן של מכללות הרצוג וליפשיץ (ע"ר)

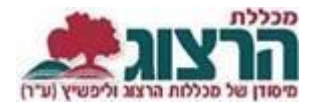

בשורה העליונה מעל שמות הקורסים ניתן לבחור את השנה הרצויה או הסמסטר:

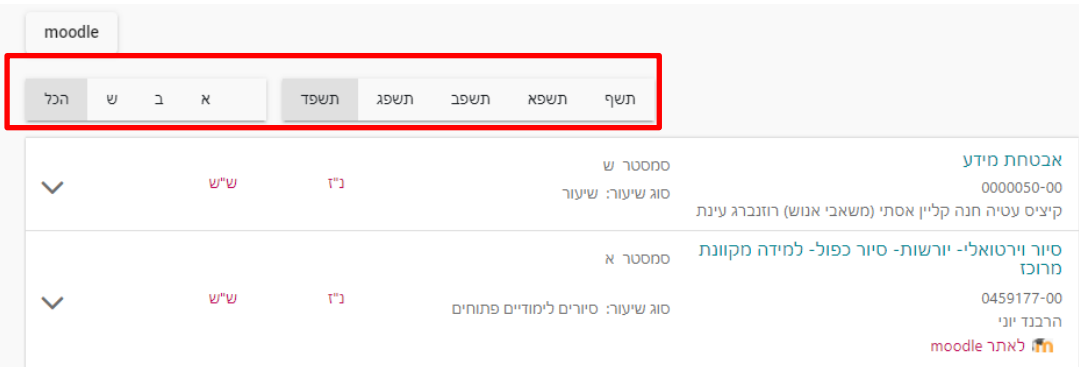

אם נתקלתם בבעיה בפתיחת הקורס מומלץ לוודא שלא מופעלת חסימת חלונות קופצים.

- **להוראות להגשת מטלות [לחצו כאן](https://www.herzog.ac.il/wp-content/uploads/2018/04/%D7%94%D7%93%D7%A8%D7%9B%D7%95%D7%AA-%D7%9C%D7%9E%D7%98%D7%9C%D7%95%D7%AA-%D7%95%D7%91%D7%97%D7%A0%D7%99%D7%9D.pdf)**
- **לתמיכה יש לפנות [באמצעות טופס פניות](https://www.herzog.ac.il/%D7%A1%D7%98%D7%95%D7%93%D7%A0%D7%98%D7%99%D7%9D/%d7%98%d7%95%d7%a4%d7%a1-%d7%a4%d7%a0%d7%99%d7%94-%d7%9c%d7%a2%d7%96%d7%a8%d7%94-%d7%91%d7%9e%d7%95%d7%93%d7%9c-moodle/)**
- **ניתן לקבל תמיכה והסבר טכני גם [בחדר מידע והדרכה](https://www.herzog.ac.il/library-page/%D7%90%D7%95%D7%93%D7%95%D7%AA-%D7%97%D7%93%D7%A8-%D7%94%D7%94%D7%93%D7%A8%D7%9B%D7%94/)**